**[杜磊](https://zhiliao.h3c.com/User/other/0)** 2008-08-18 发表

### **H3C ME5000多媒体服务器模板管理功能的配置(新硬件平台)**

#### **一、组网需求:**

模板是对会议做了一定的设置并且保存下来的会议样板,使用模板可以方便快速地创 建与模板配置类似的会议。通过模板创建会议需要提前配置好模板,同时也可以在通 过模板创建会议的过程中修改模板的设置来创建一个新的会议。

# **二、组网图:**

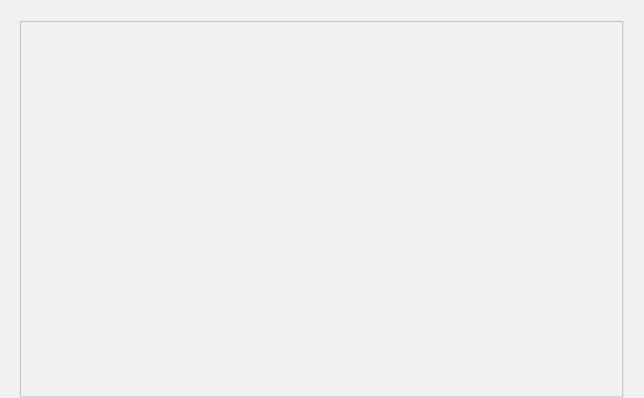

## 图1组网图

#### **三、配置步骤:**

选择[会议管理/会议模板]菜单,进入[会议模板]页面。模板列表中列出了系统内存储的 会议模板,并显示出每个会议模板的名称、描述。

在模板列表下可以创建新的会议模板,还可以对列表中的会议模板进行修改和删除, 或者通过已有的会议模板创建会议。

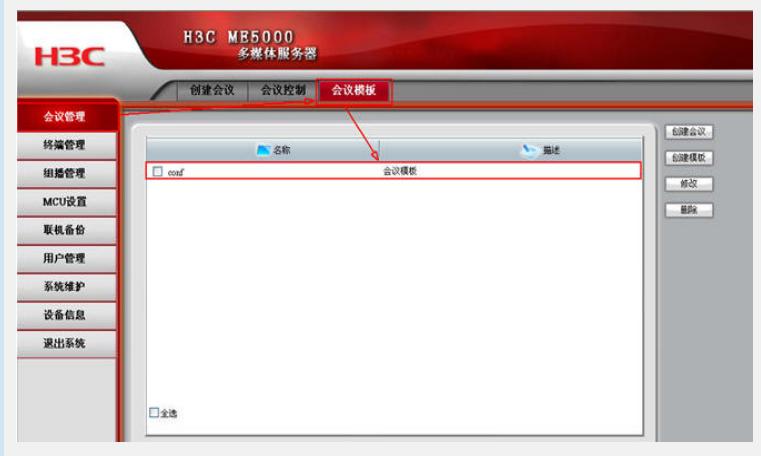

#### **1、创建模板**

点击列表右上角的<创建模板>按钮,进入创建模板的步骤(创建模板的步骤与创建会 议的步骤相同,详见2.3 创建会议), 最后点击<完成>即可。此时可以在模板列表中 看见新创建的会议模板及其基本信息。这时在会议模板中"使用"的终端并没有真正被 使用,只有当以这个模板为例创建的会议召开的时候,这些终端才真正处于通话状态

#### **2、修改模板**

。

要修改模板列表中的会议模板时,只需点击该模板对应的<修改>按钮,修改该模板的 各项设置后,点击<完成>即可。

#### **3、 删除模板**

要删除模板列表中的会议模板只需点击与其对应的<删除>按钮,确定后就可以删除。

#### **四、配置关键点:**

可以对模板进行权限管理,为每个模板分配管理员。